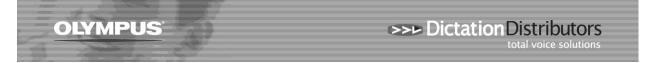

## Software Licence Number, Incorrect or Lost

**Question:** I'm trying to install the Olympus software and getting an error indicating that the Licence Number is incorrect. How can I install the software?

**Answer 1:** Different Licence Numbers are required for different software products. Please check the schedule below to ensure that the format of the Licence Number matches the Software CD.

**Answer 2:** Ensure that you have entered the characters correctly. Note that, in many of the Licence Numbers, the last group of 4 digits may contain alpha or numeric references. For example, a letter "O" may in fact be a Zero, or a letter "i" may be a letter "I" or a number "1".

| Digital Voice Recorder    | Software                                     | Licence ID Prefix / Format |
|---------------------------|----------------------------------------------|----------------------------|
| DS-330                    | DSS Player 2002                              | RD                         |
| DS-2000                   | DSS Player 2002                              | R2K                        |
| AS-2000 Transcription Kit | DSS Player 2002 with Foot Control            | RFP                        |
| AS-3000 Transcription Kit | DSS Player Pro Transcription R3              | RTP                        |
| DS-3300 / DS-4000         | DSS Player Pro Dictation R4                  | RDM1-xxxx-xxxx-xxxx        |
| AS-4000 Transcription Kit | DSS Player Pro Transcription R4              | RTM1-xxxx-xxxx-xxxx        |
| DS-2 / DS-2300            | DSS Player v6                                | 8360-0101-xxxx-xxxx-xxxx   |
| AS-2300 Transcription Kit | DSS Player v6 with F/C                       | 8360-0121-xxxx-xxxx-xxxx   |
| DS-2400 / DS-2800         | DSS Player Standard Dictation v1             | SD11-xxxx-xxxx-xxxx        |
| DS-2500                   | DSS Player Standard Dictation v2             | SD28-xxxx-xxxx-xxxx        |
| AS-2400 Transcription Kit | DSS Player Standard Transcription v1         | ST11-xxxx-xxxx-xxxx        |
|                           | DSS Player Standard Transcription v2         | ST28-xxxx-xxxx-xxxx        |
| DS-3400 / DS-5000 & iD    | DSS Player Pro Dictation R5 – Single Licence | RD51-xxxx-xxx-xxxx-xxxx    |
|                           | DSS Player Pro Dictation R5 – Multi Licence  | RD5Axxxx-xxx-xxxx-xxxx     |
| AS-5000 Transcription Kit | DSS Player Pro Transcription R5 – Single Lic | RT51- xxxx-xxx-xxxx-xxxx   |
|                           | DSS Player Pro Transcription R5 – Multi Lic  | RT5Axxxx-xxx-xxxx-xxxx     |
| DS-3500 / DS-7000         | ODMS R6 Dictation – Single Licence           | RD66-0001-xxxx-xxxx-xxxx   |
|                           | ODMS R6 Dictation – Multi Licence            | RD66-00xx-xxxx-xxxx-xxxx   |
|                           | ODMS System Configuration Program            | RS26-0000-xxxx-xxxx-xxxx   |
|                           | ODMS Licence Manager                         | RL26-0000-xxxx-xxxx-xxxx   |
| AS-7000                   | ODMS R6 Transcription – Single Lic           | RT66-0001-xxxx-xxxx-xxxx   |
|                           | ODMS R6 Transcription – Multi Lic            | RT66-00xx-xxxx-xxxx-xxxx   |

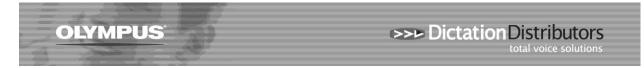

**Question:** I'm reinstalling my software onto a new PC and I can't find the original Licence Number. How can I find out what my Licence Number is?

**Answer 1:** If the software is still installed on your last PC:

- Open up the software
- Go to "Help About"
- The Licence Key will appear under the User ID and Company name (see below):

| DSS Pla           | yer Pro Dictation Module Version                                                                                                    |                 |
|-------------------|----------------------------------------------------------------------------------------------------|-----------------|
| <b>I</b> This pro | DSS Player Pro Dictation Module<br>Version 5.0.9.0<br>Copyright (C) 2008-2010 OLYMPUS IMAGING CORP. All rights<br>oduct is licensed to: | OK<br>reserved. |
|                   | D :Robyn Peffers<br>any name :Di <del>ctation Distributors Ltd</del><br>e Key :                                                         |                 |

**Answer 2:** Unfortunately we do not know your Licence Number as each product is sold with a unique Licence. If you have lost your Licence code then you will need to purchase a new one. Please contact our Customer Services Team on 0800 659 678.